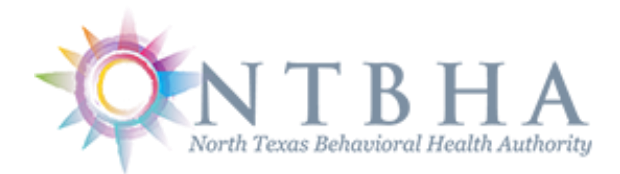

# **Provider Integration Gathering Eligibility ONline**

# **PIGEON III User Guide**

## PIGEON III – User Registration

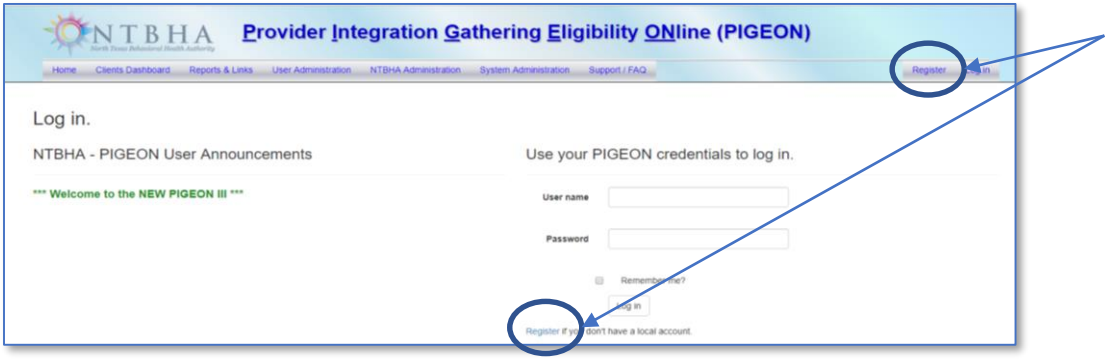

Access New User Registration by selecting either menu item "Register" or the link below the login input area.

Input the required information to the registration form …

- First name
- Last name
- Email address
- Username (minimum 8 characters)
- Password (minimum 8 characters with both upper and lower case letters and numbers)
- Confirm password (must match the password previously entered)
- Phone number
- Date of birth
- Provider employer (select the appropriate)

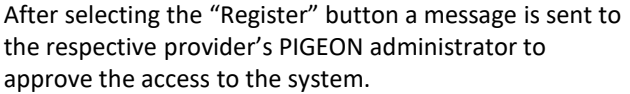

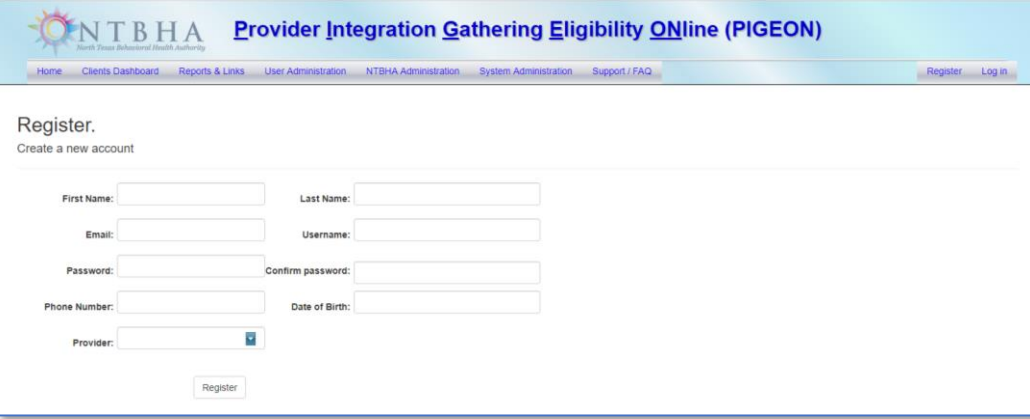

# PIGEON III – Home Screen

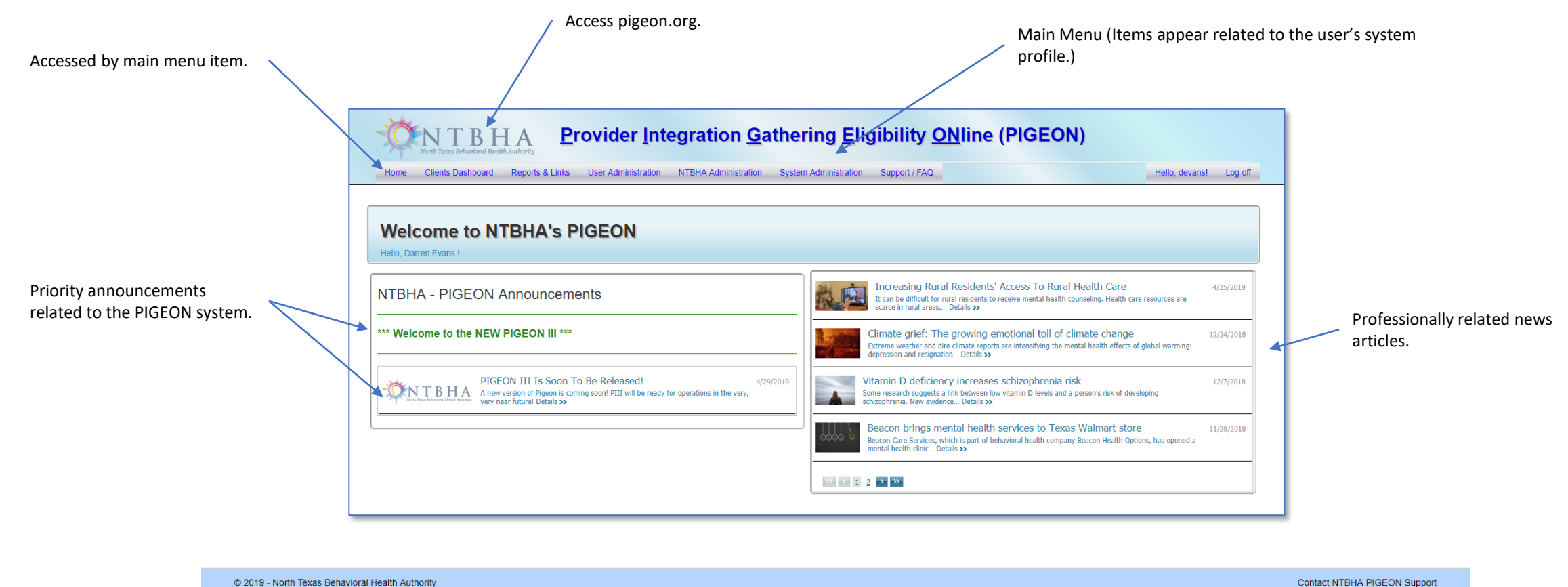

Opens email message form to [help@ntbha.org](mailto:help@ntbha.org) for support. (At the footer of every screen.)

# PIGEON III – Client Dashboard

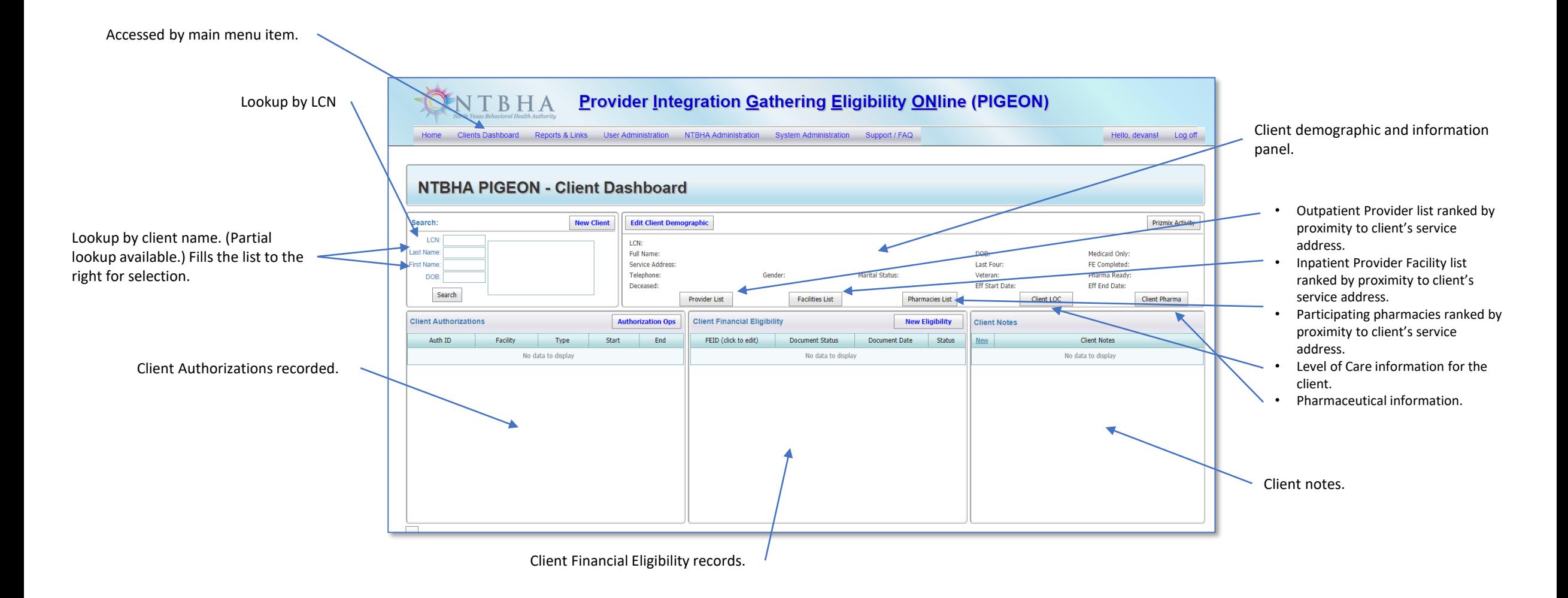

# PIGEON III – Client Dashboard (selected)

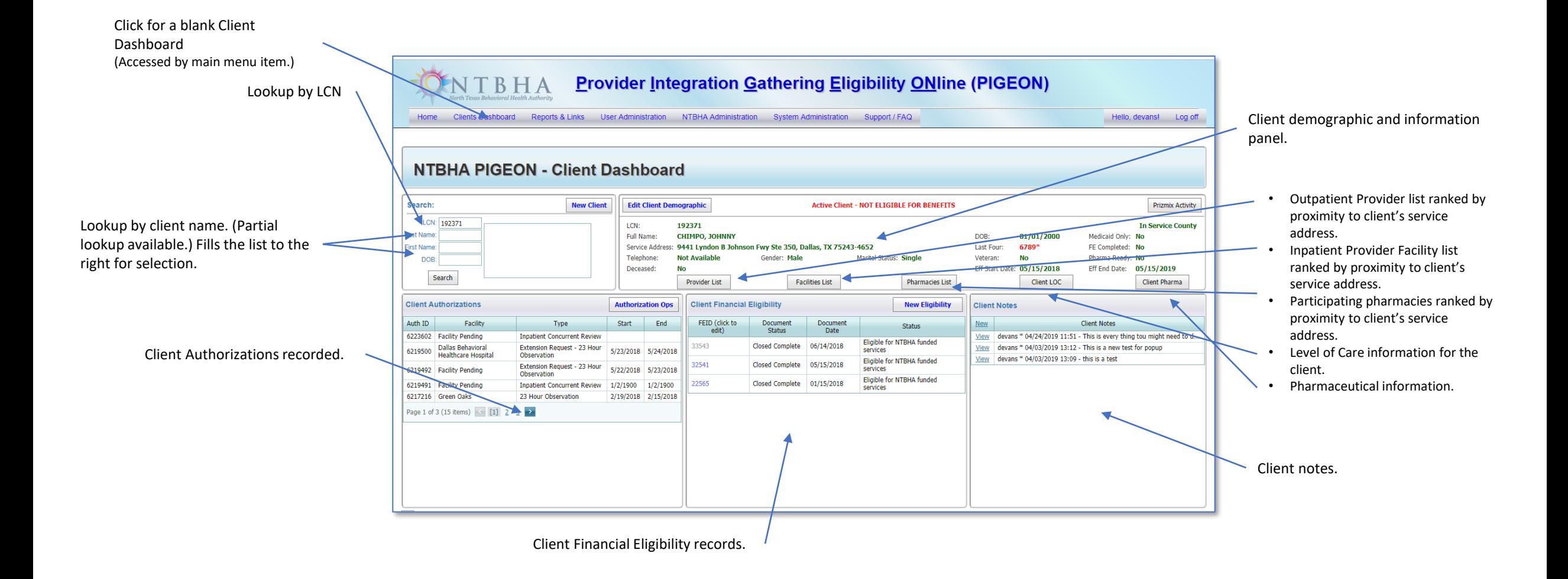

# PIGEON III – Client Selection

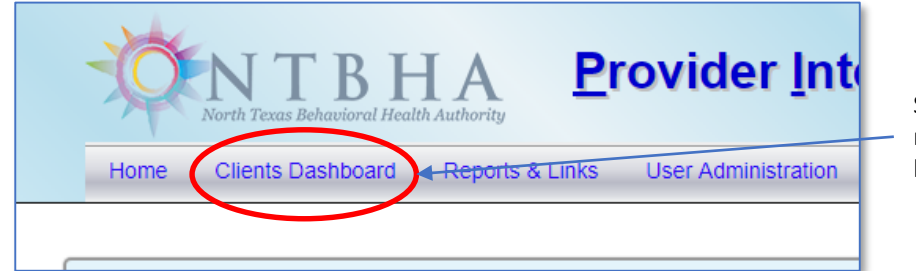

Select the "Client Dashboard" main menu button to access a blank client dashboard screen.

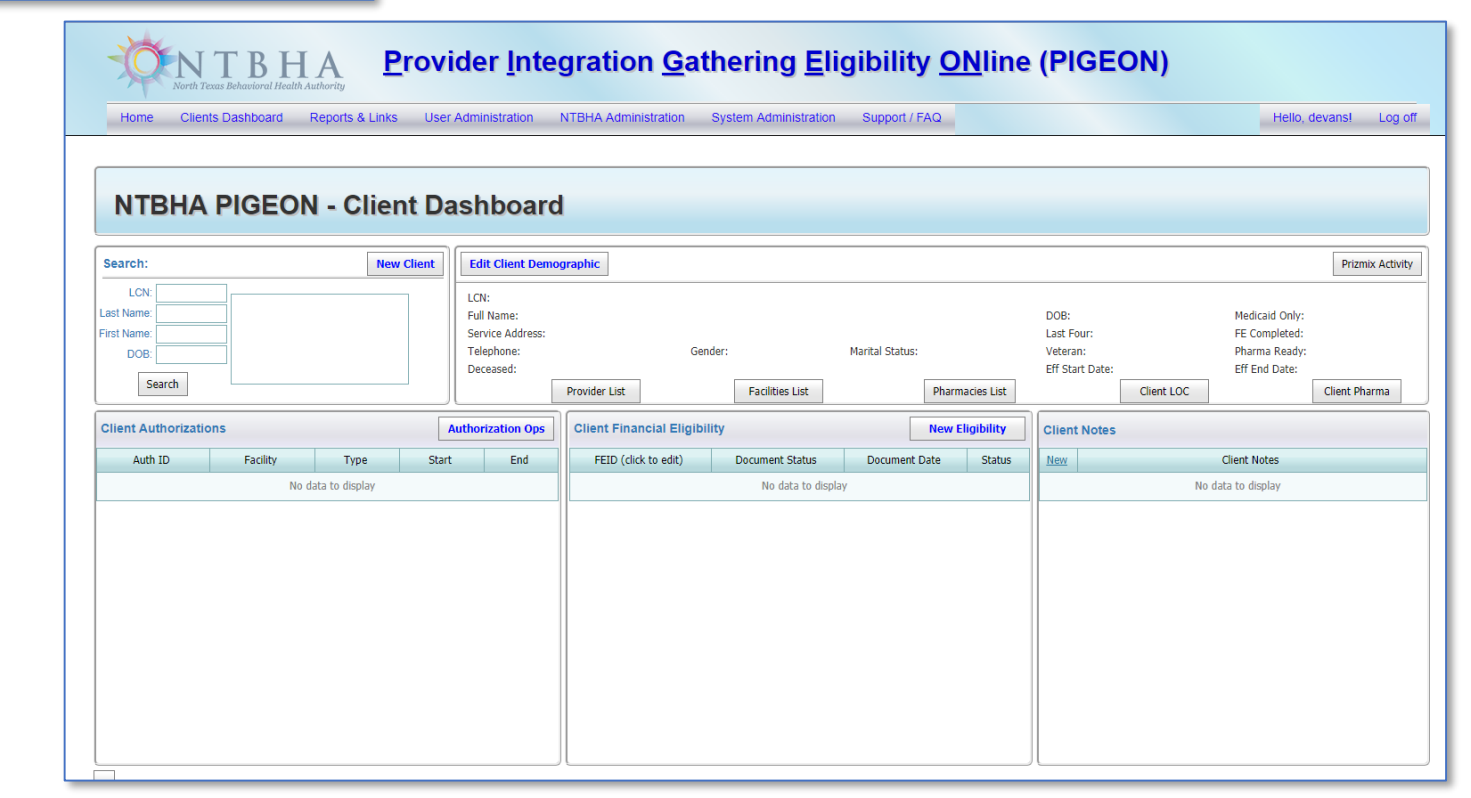

# PIGEON III – Client Selection (cont.)

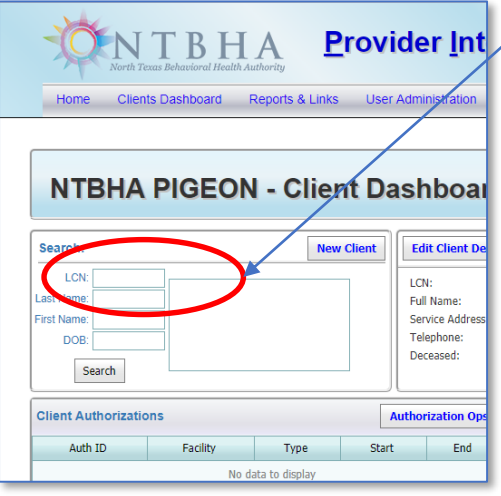

**Provider Int**  $\triangleright$  For client selection by LCN, type the LCN here.

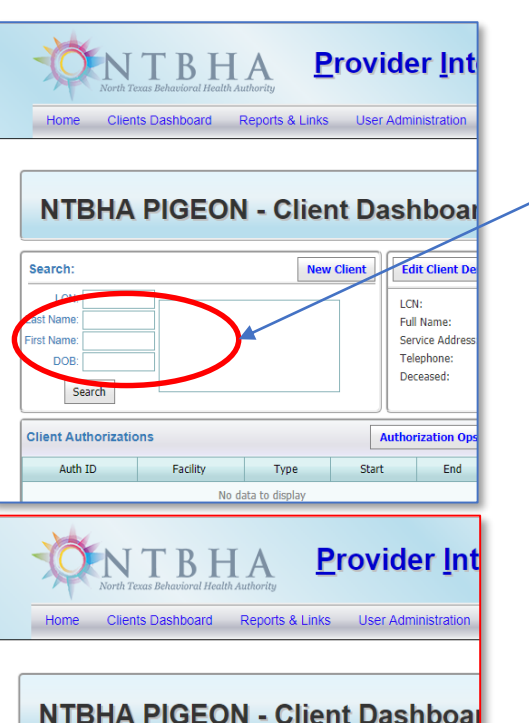

**Edit Client De** 

LCN:

Full Name:

Telephone:

Deceased:

**Authorization Op** 

End

Start

**Service Addres** 

**Vew Client** 

Search:

irst Name

DOB:

LCN: 196450

Search **Client Authorizations** 

Auth ID

Last Name: chim

CHIMAL, ANGEL N

CHIMNEY, COLLIER N

CHIMPO, JOHNNY M

CHIMPO, WM

Facility

CHIMPO, JOHNNY ALBERT

Type

No data to display

For selection by name search, type part or all of the last name and/or first name and press enter.

Double-click to select the client and press Enter to populate the client dashboard.

# PIGEON III – Client Dashboard (Provider List)

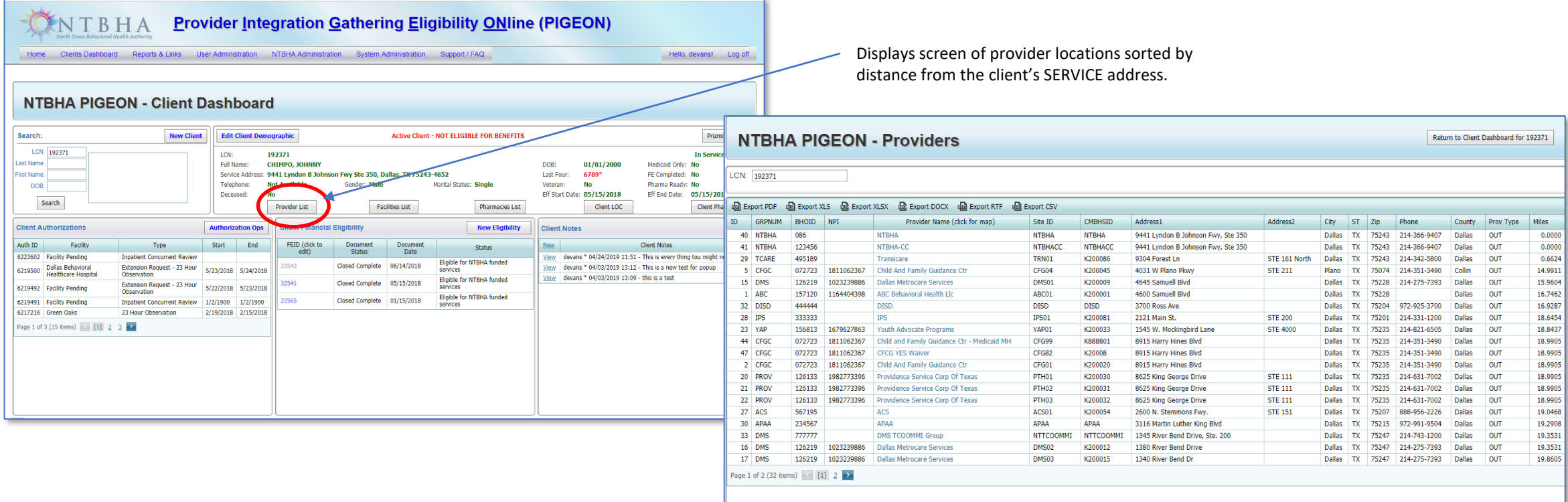

# PIGEON III – Client Dashboard (Facilities List)

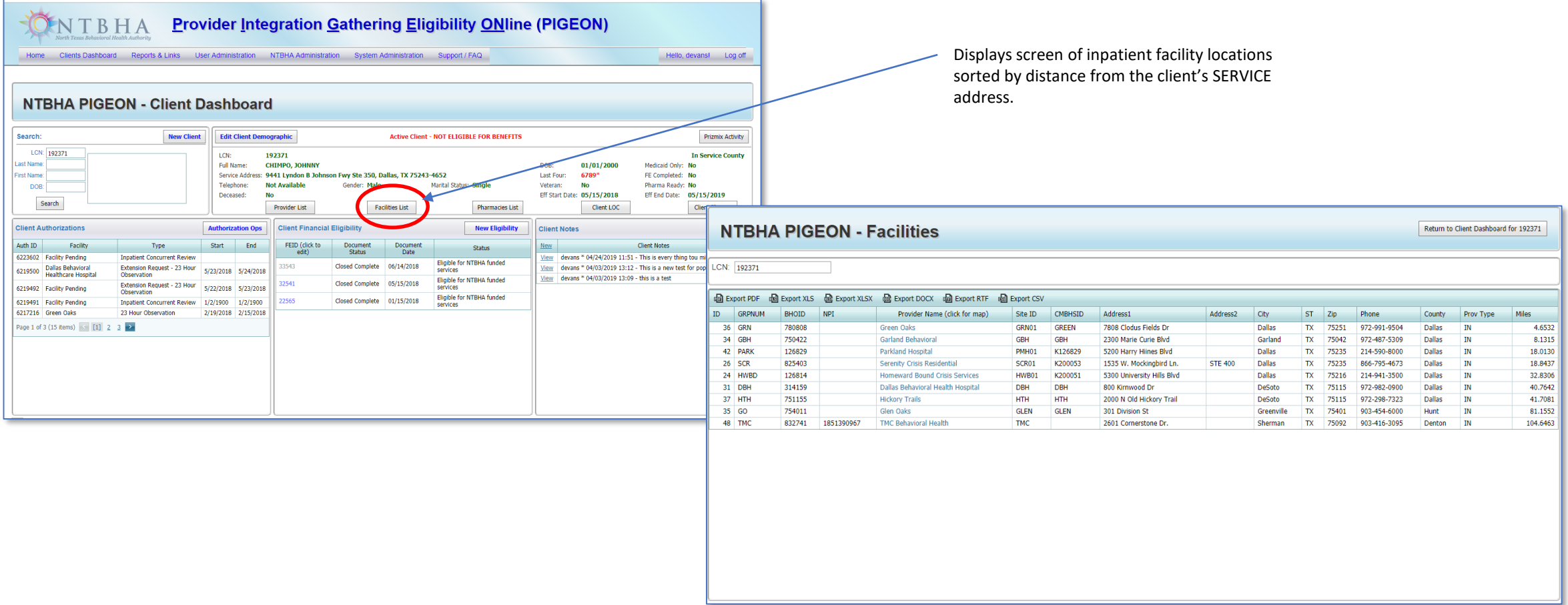

### PIGEON III – Client Dashboard (Pharmacies List)

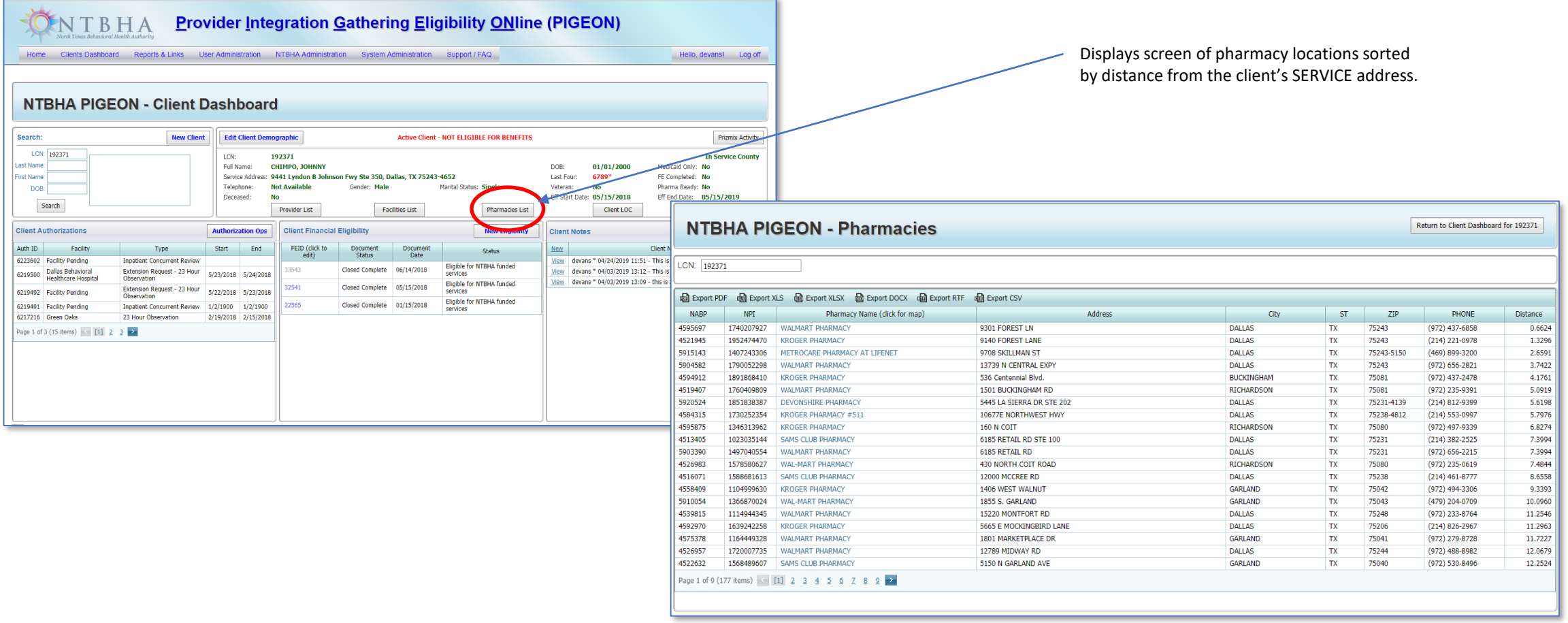

### PIGEON III – Client Dashboard (Level of Care List)

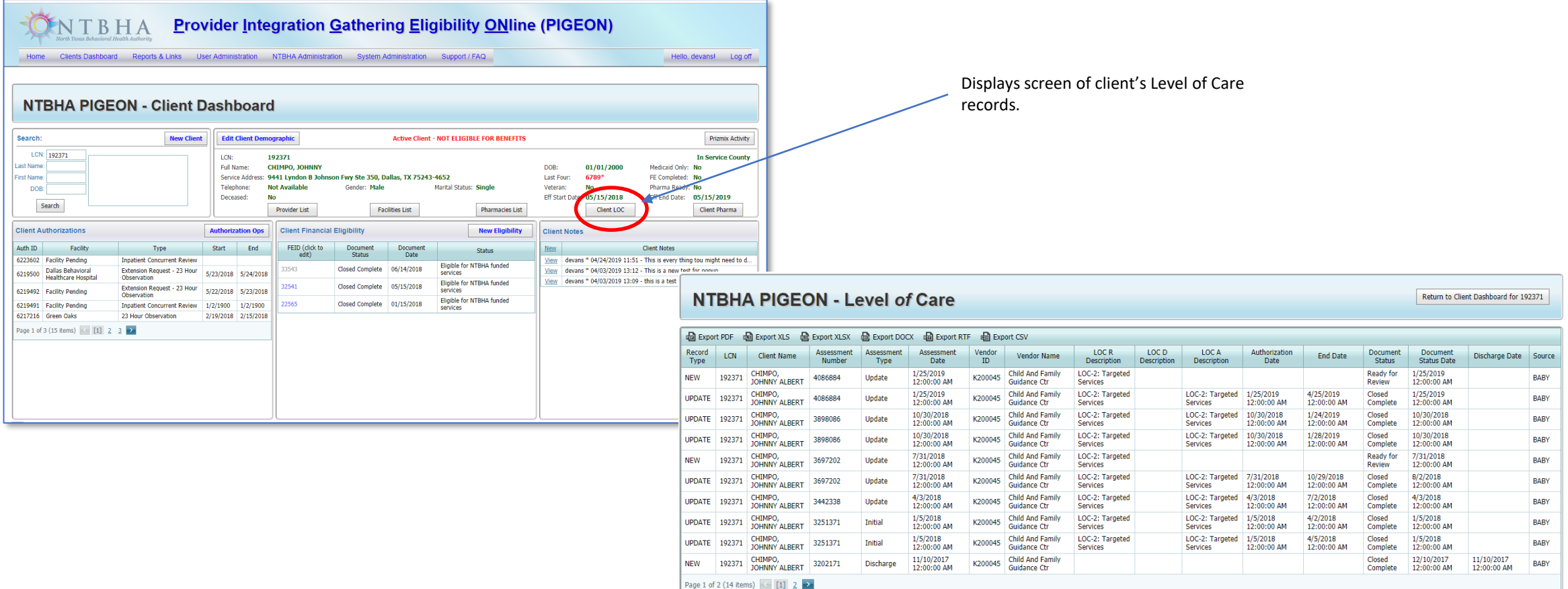

### PIGEON III – Client Dashboard (Pharma List)

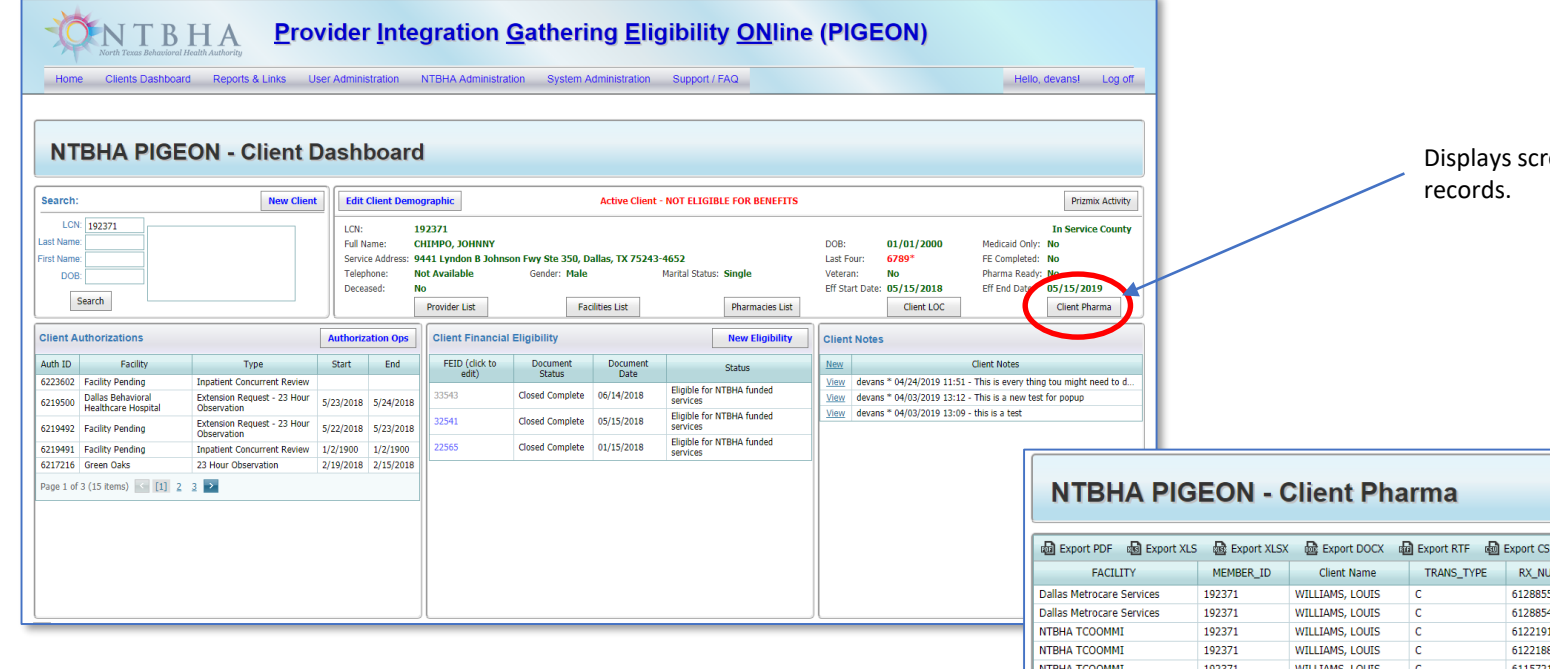

reen of client's pharmacological

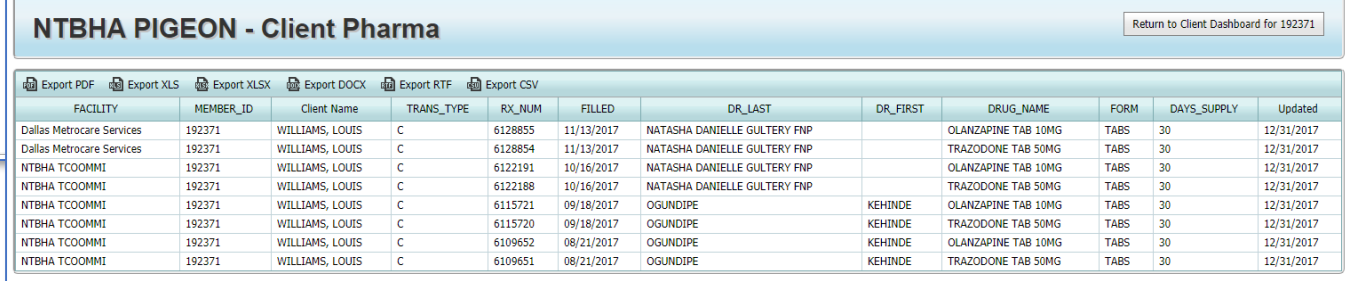

### PIGEON III – Client Dashboard (Edit Demographics)

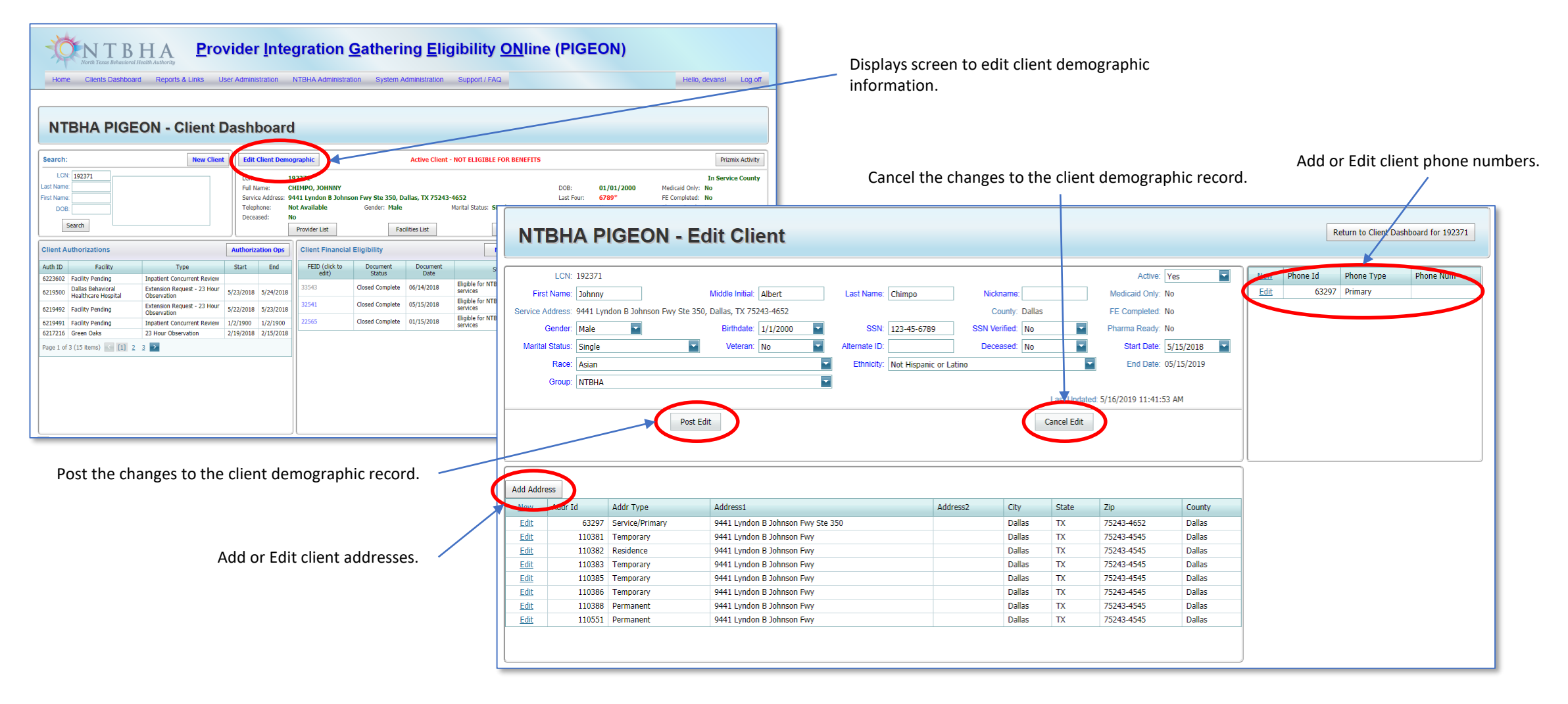

### PIGEON III – Client Dashboard (Client Authorizations)

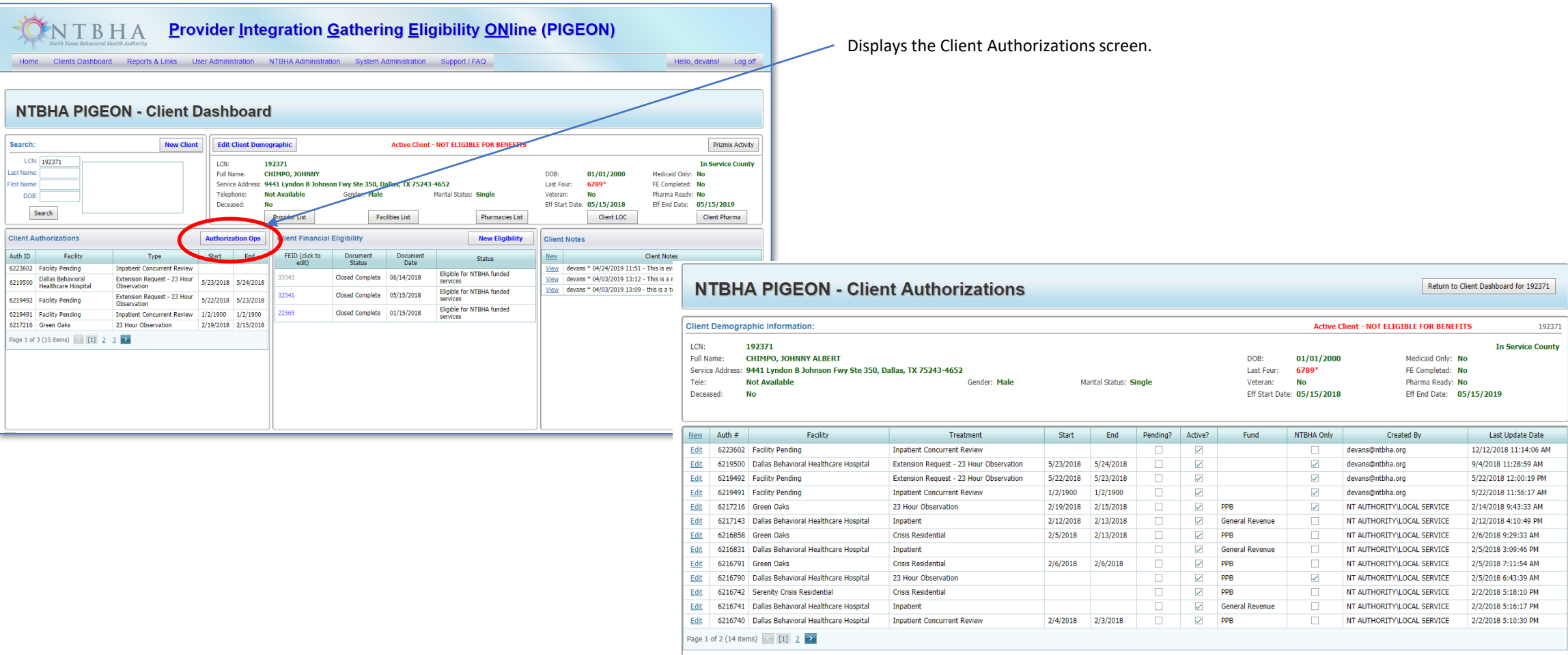

### PIGEON III – Client Authorizations

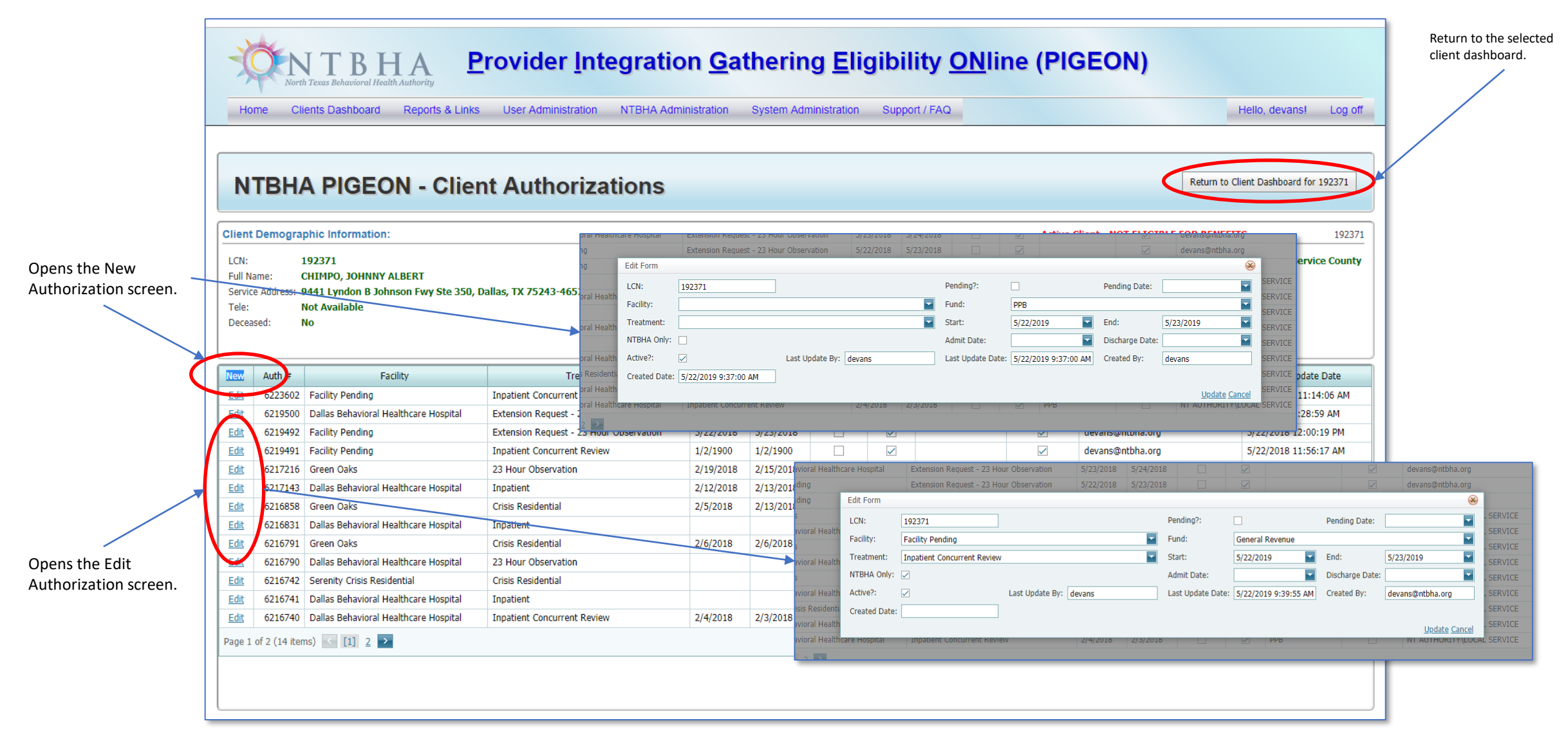

### PIGEON III – Client Dashboard (New Client Financial Eligibility)

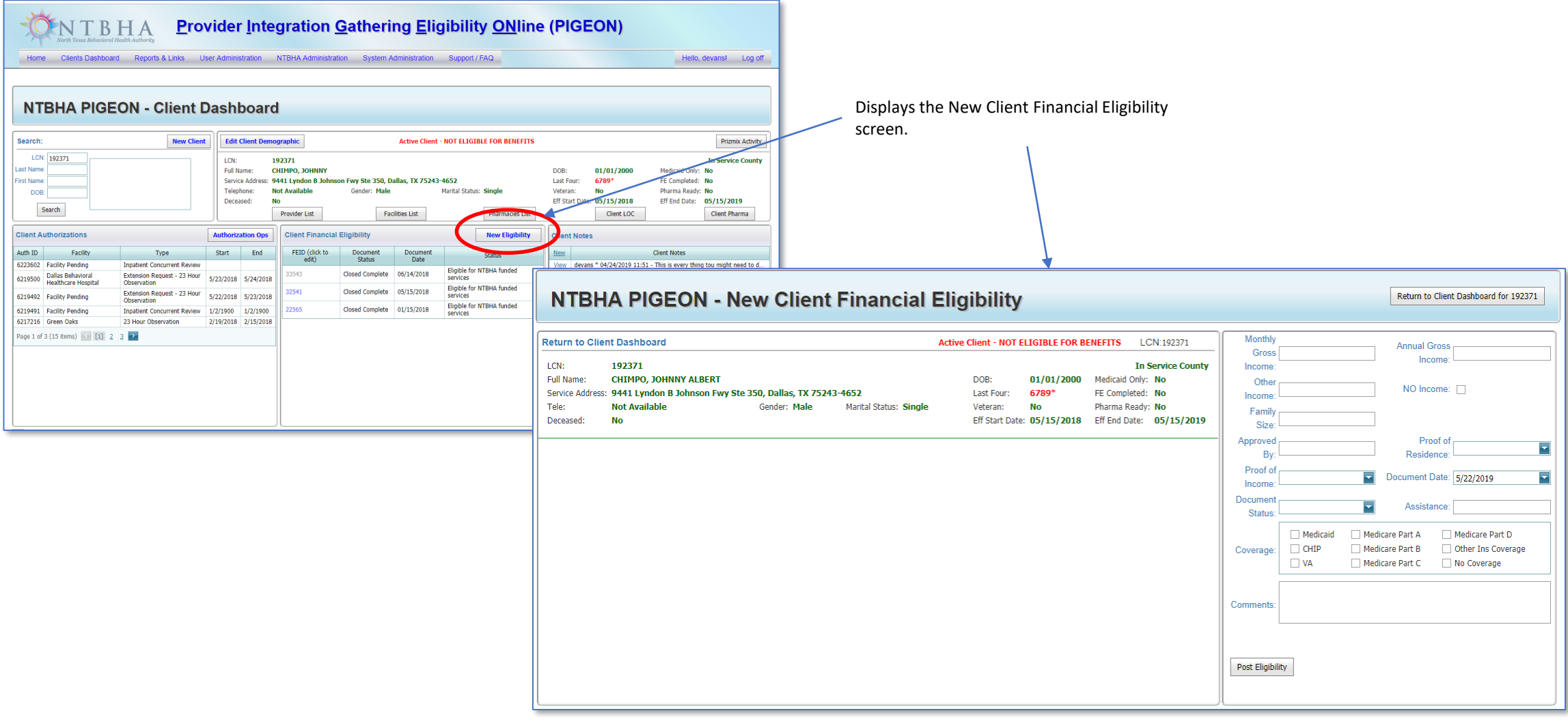

### PIGEON III – Client New Client Financial Eligibility

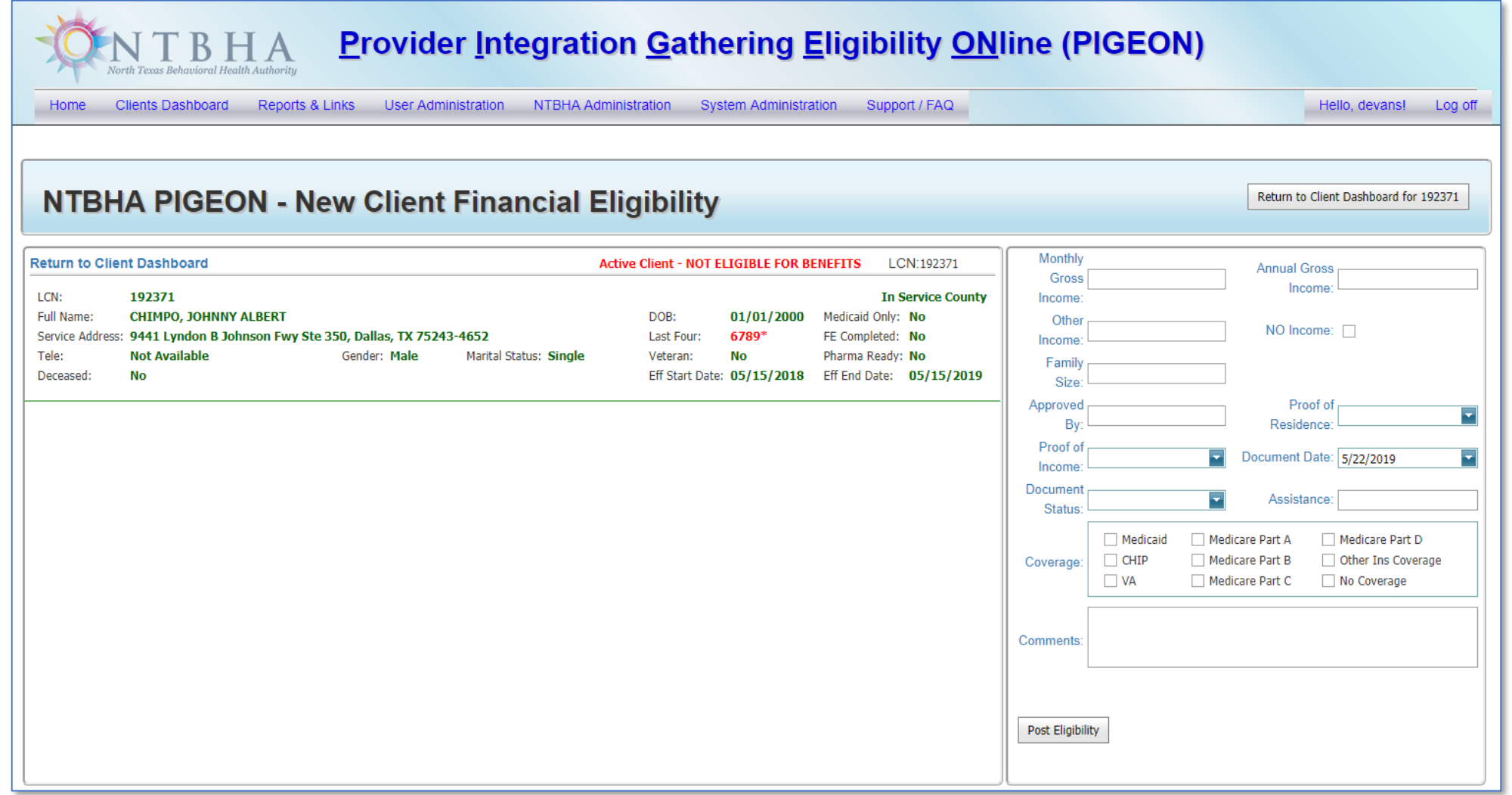

#### PIGEON III – Client New Client Financial Eligibility

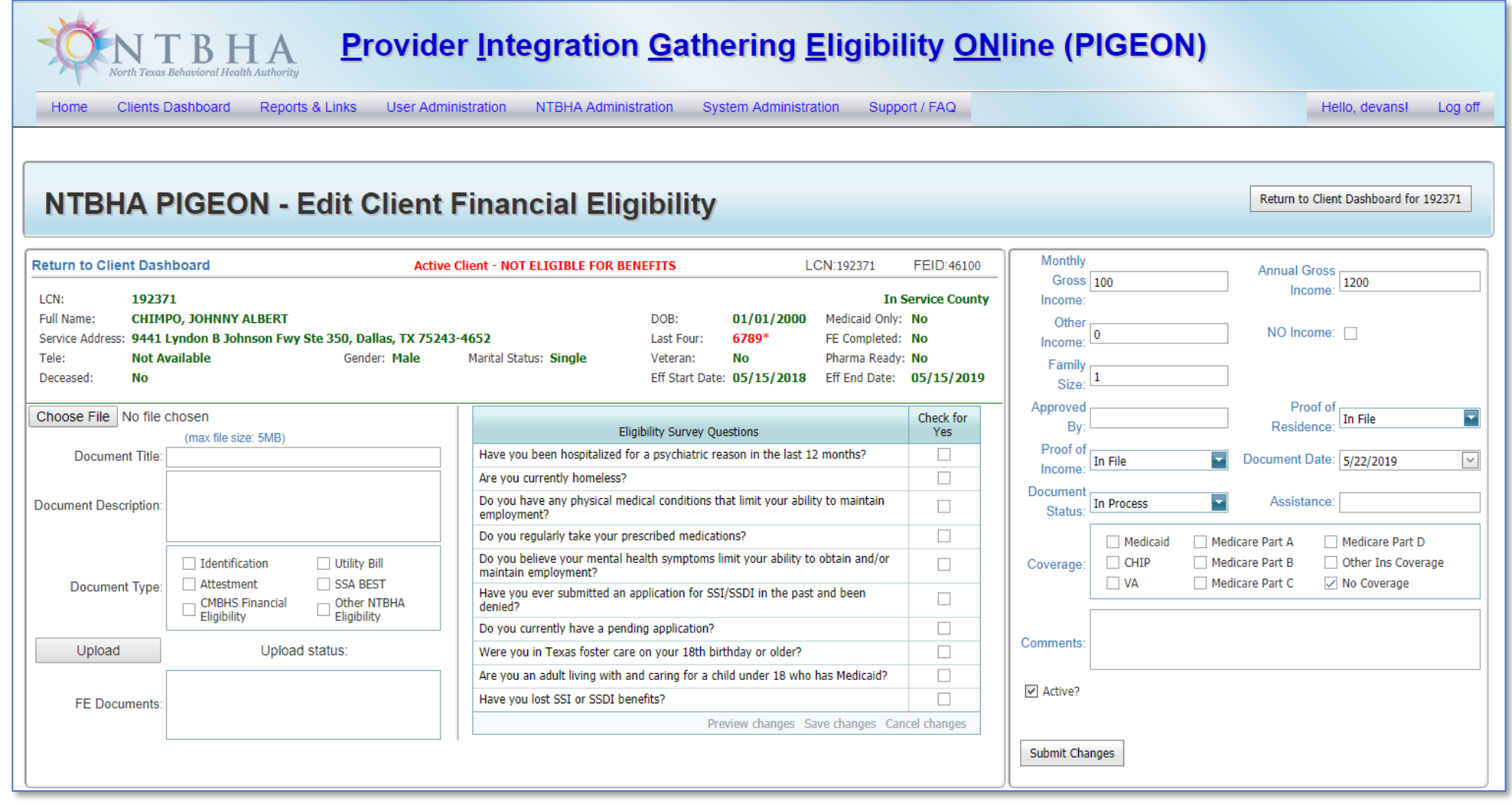

### PIGEON III – Client Dashboard (Edit Client Financial Eligibility)

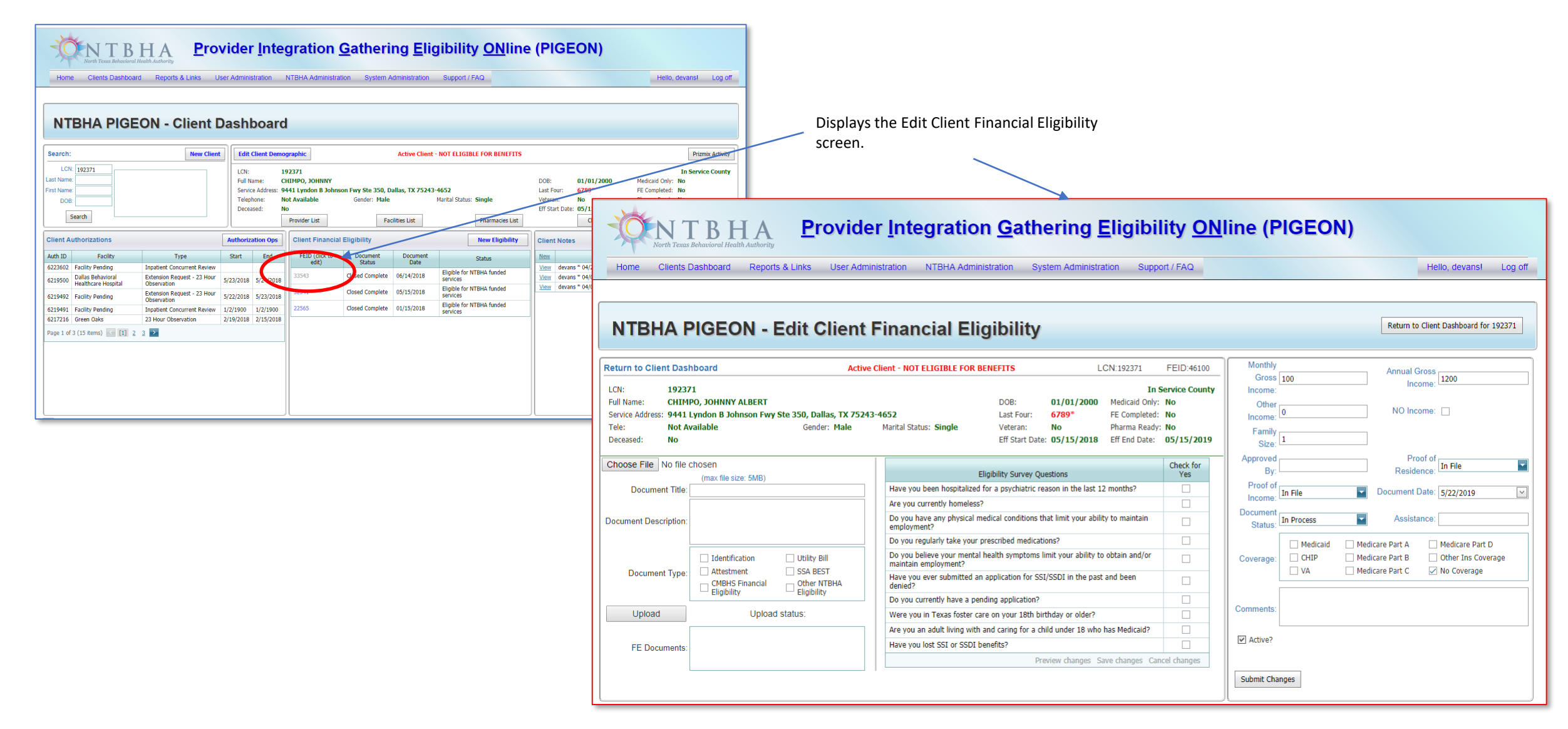

#### PIGEON III – Reports & Links

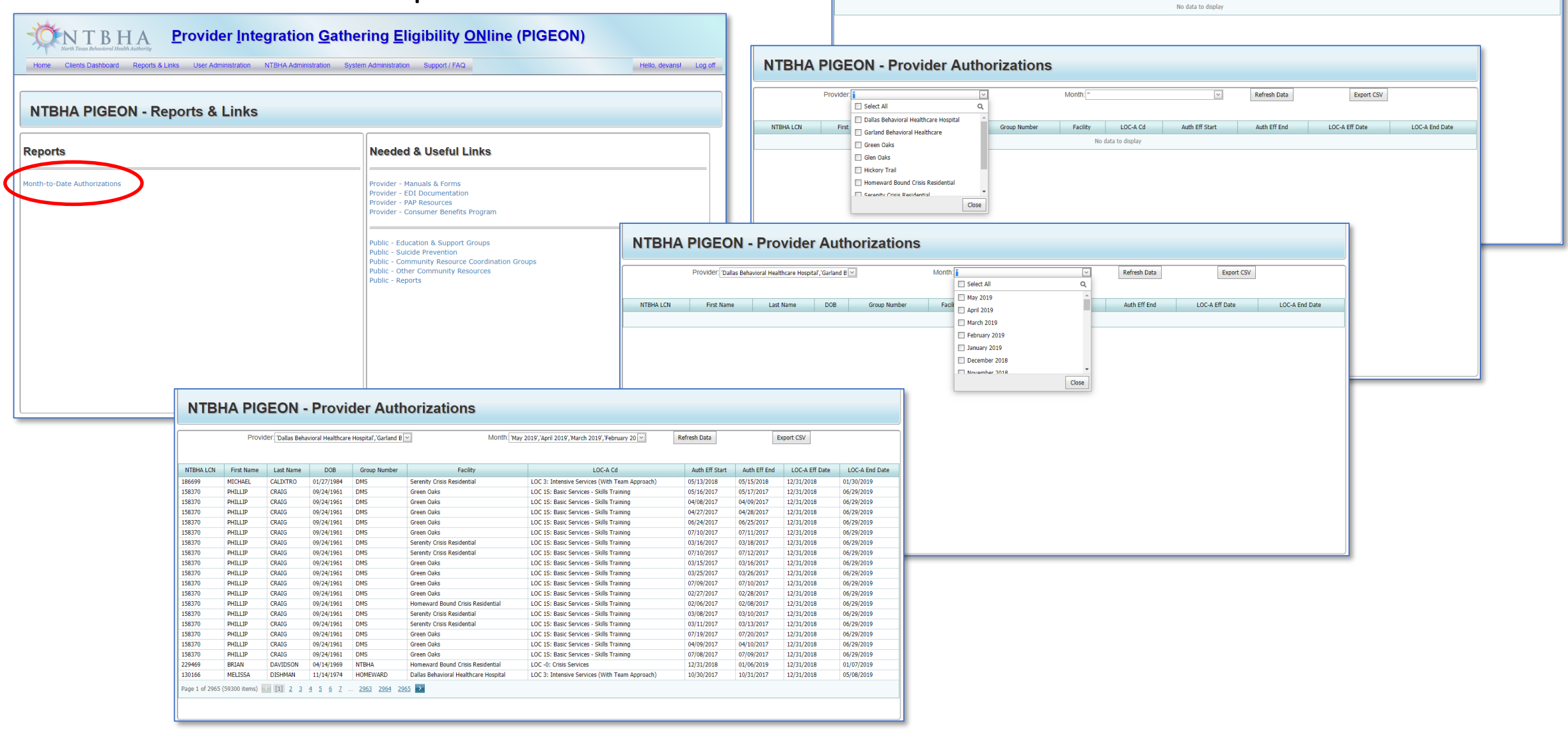

**NTBHA PIGEON - Provider Authorizations** 

Last Name

 $\overline{\phantom{a}}$ 

Group Number

 $DOB$ 

Month:

Facility

LOC-A Cd

Auth Eff Start

Refresh Data

Auth Eff End

Export CSV

LOC-A End Date

LOC-A Eff Date

**Drovider** 

First Name

NTRHA LCN